# **ПРОГРАММНОЕ ОБЕСПЕЧЕНИЕ (CAFFEIN)**

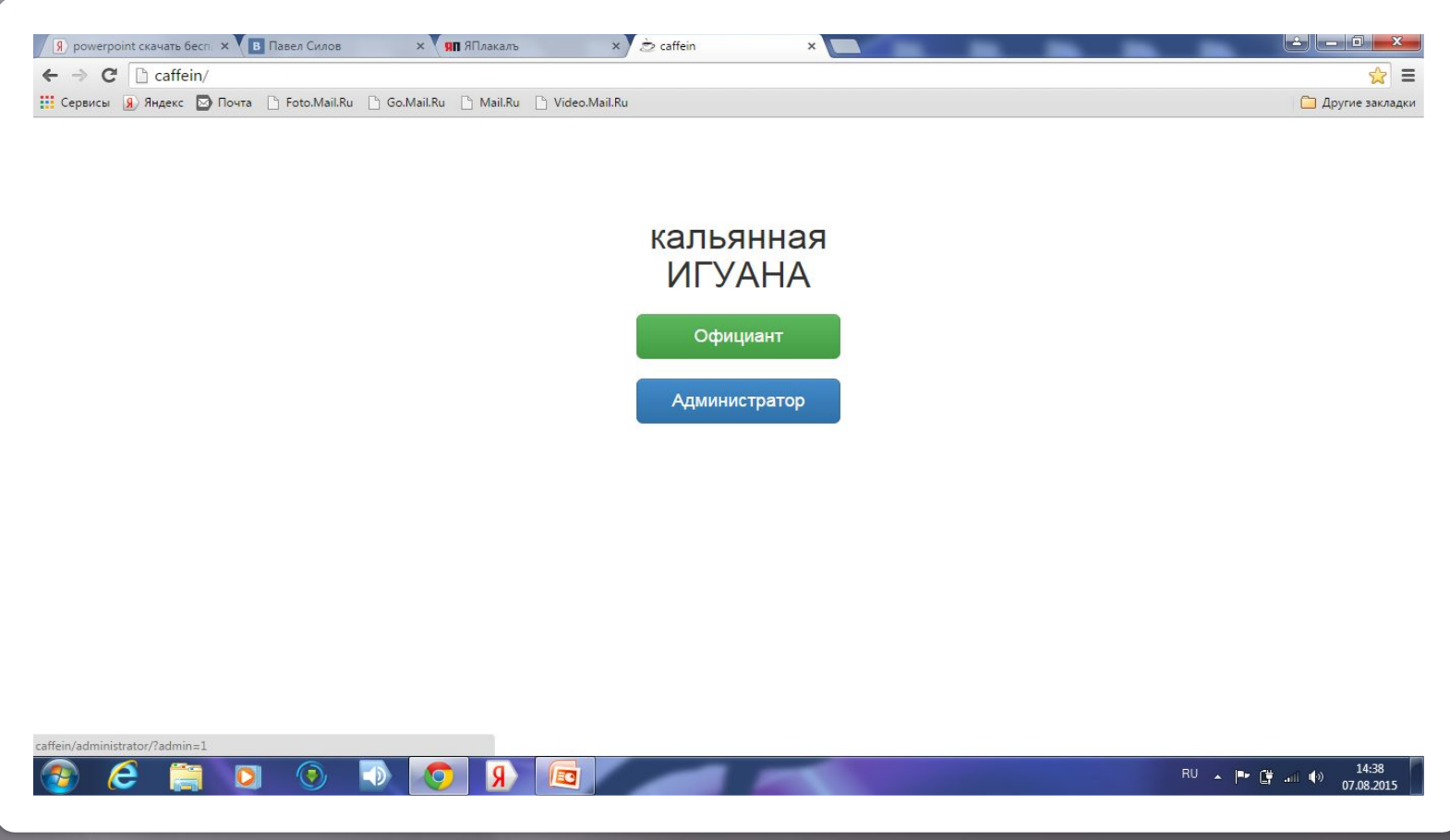

### **Программа работает на простом браузере.Opera,Chrome. Начало работы это авторизация. Необходимо ввести имя и пароль.**

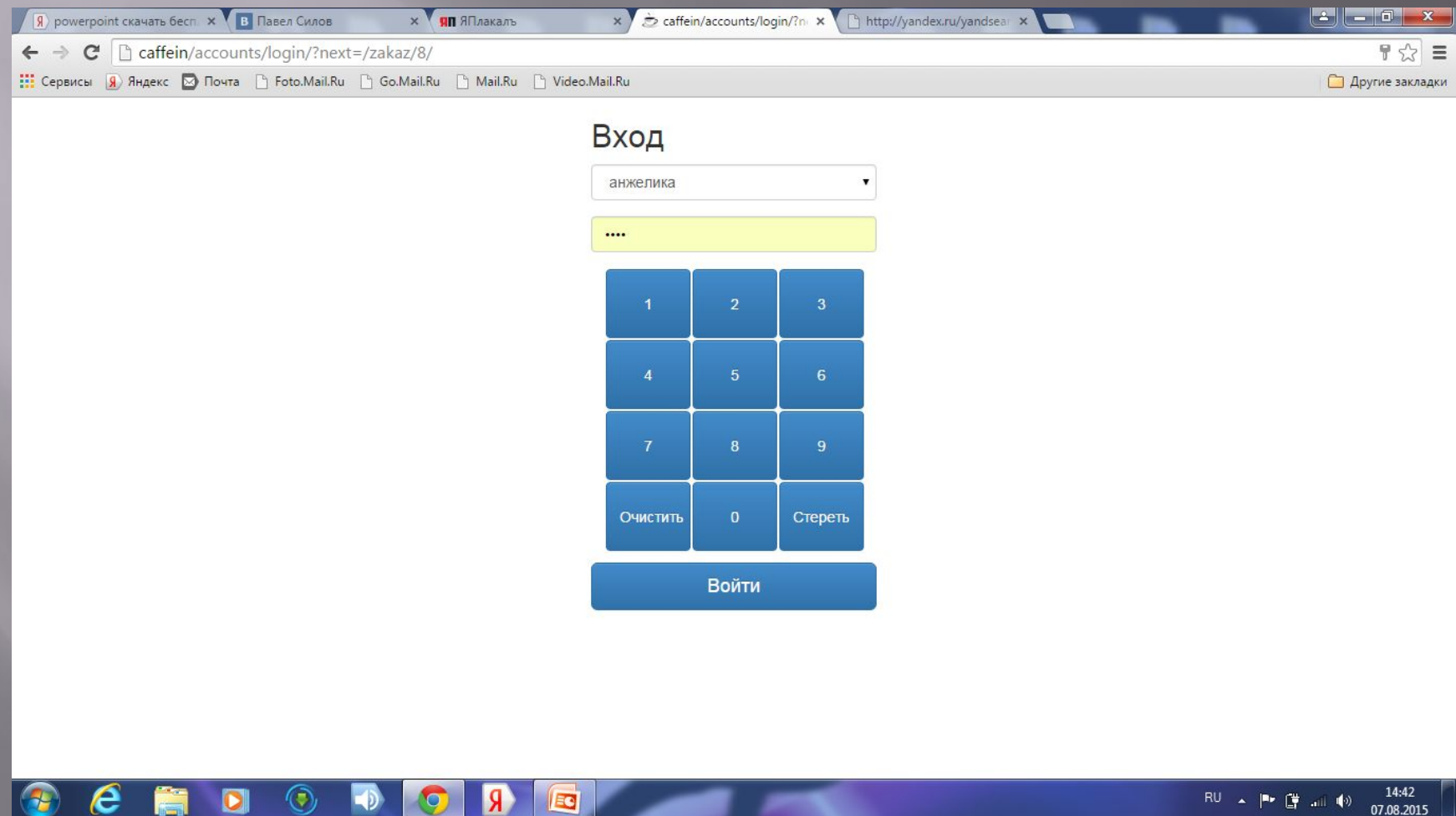

### **Мы выходим на рабочий стол программы, указаны посадочные места, барная стойка. Интерфейс под каждое заведение индивидуальный.**

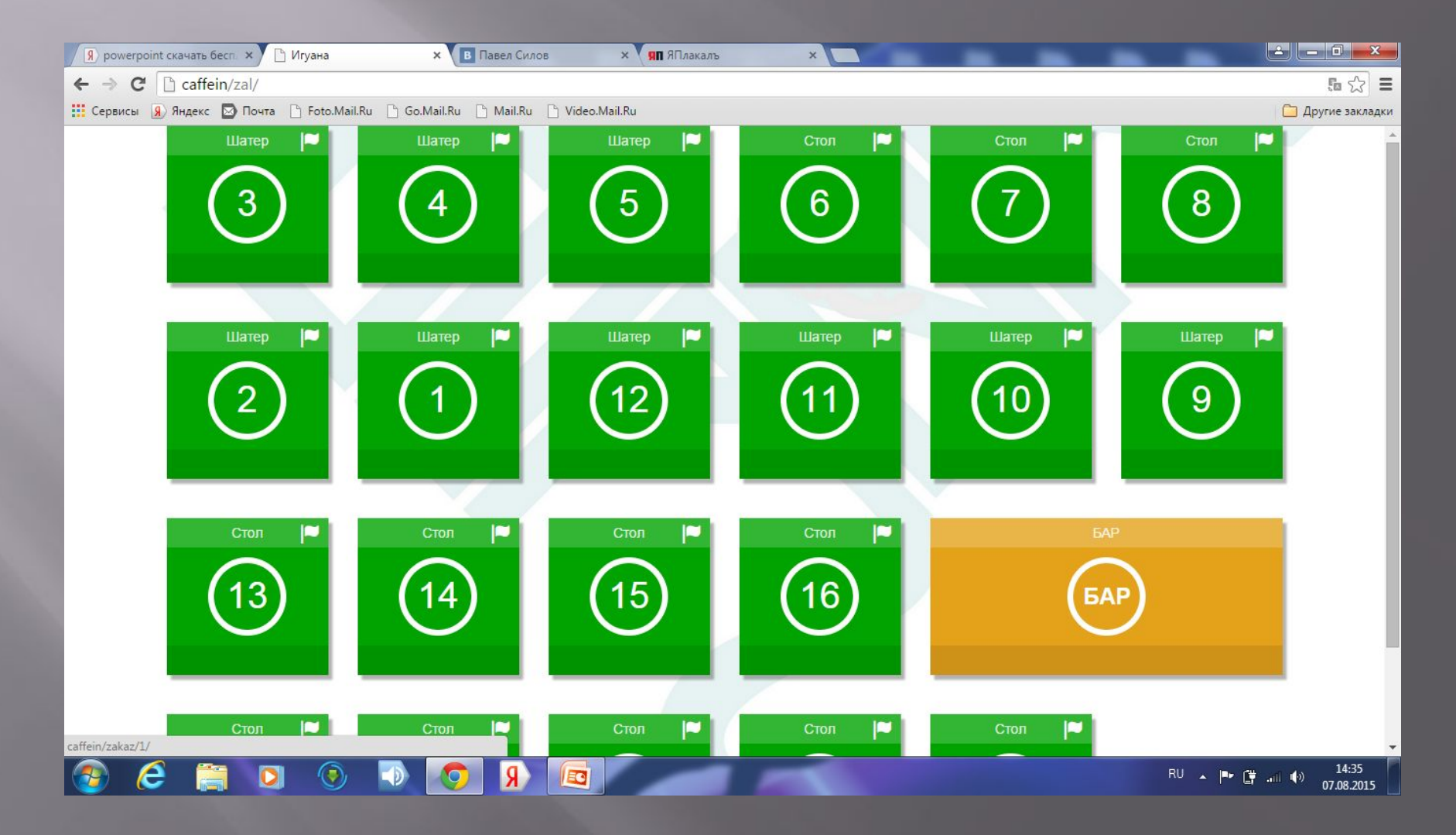

### **Далее заходим на стол который выбрали. Выбираем что хотим пробить из заказа, на рисунке сейчас кухня.**

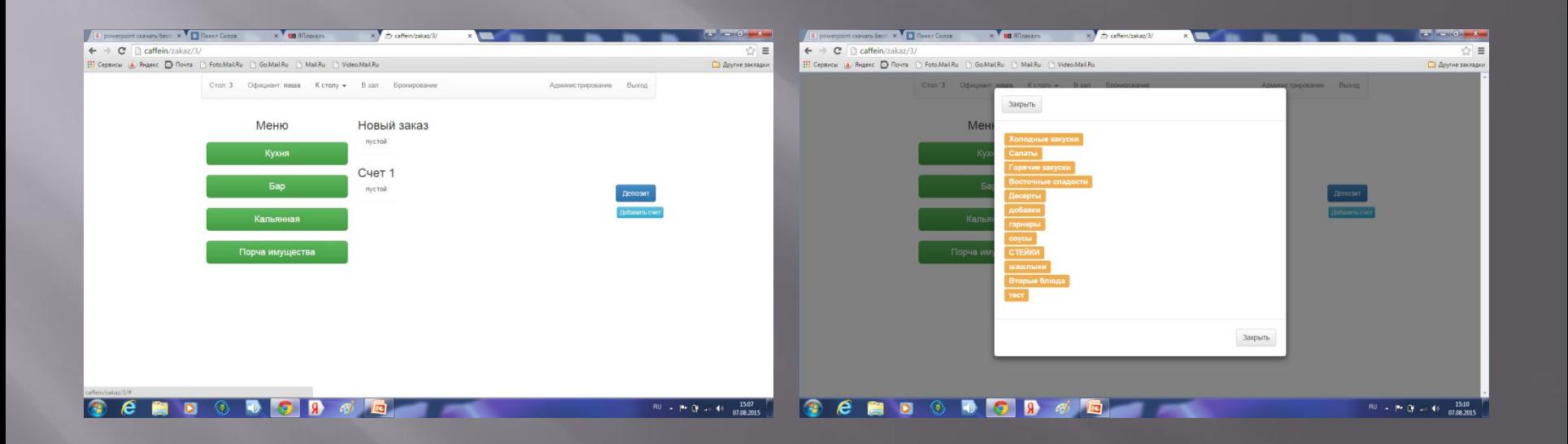

### **Выбираем заказ по кухни и по бару.**

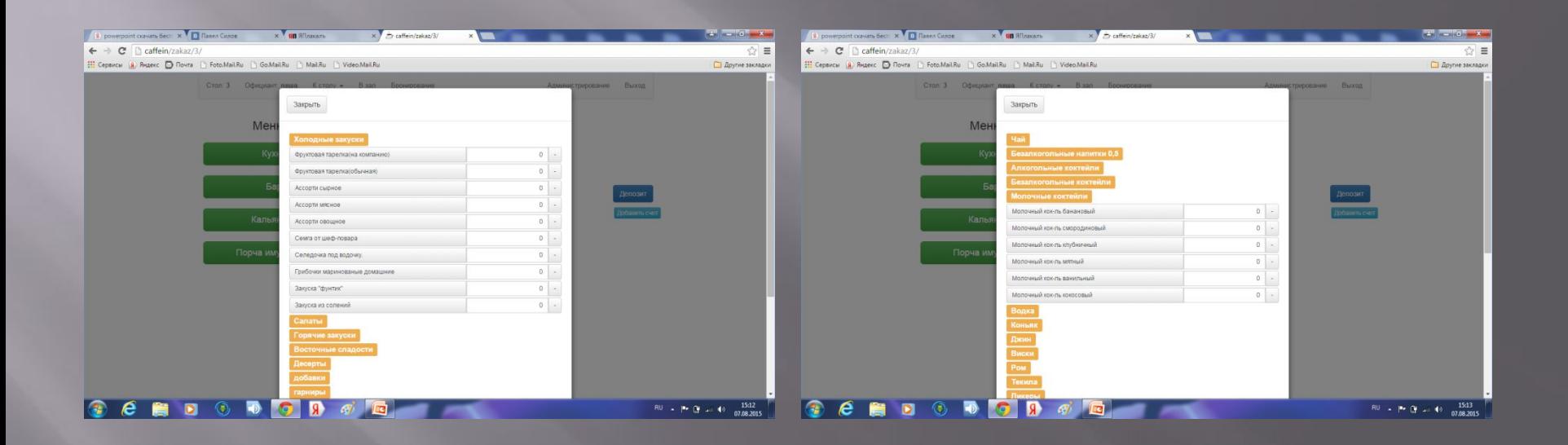

**Проверяем заказ, если все верно, нажимаем (подтвердить). После нажатия кнопки все заказы уходят на печать по подразделениям!**

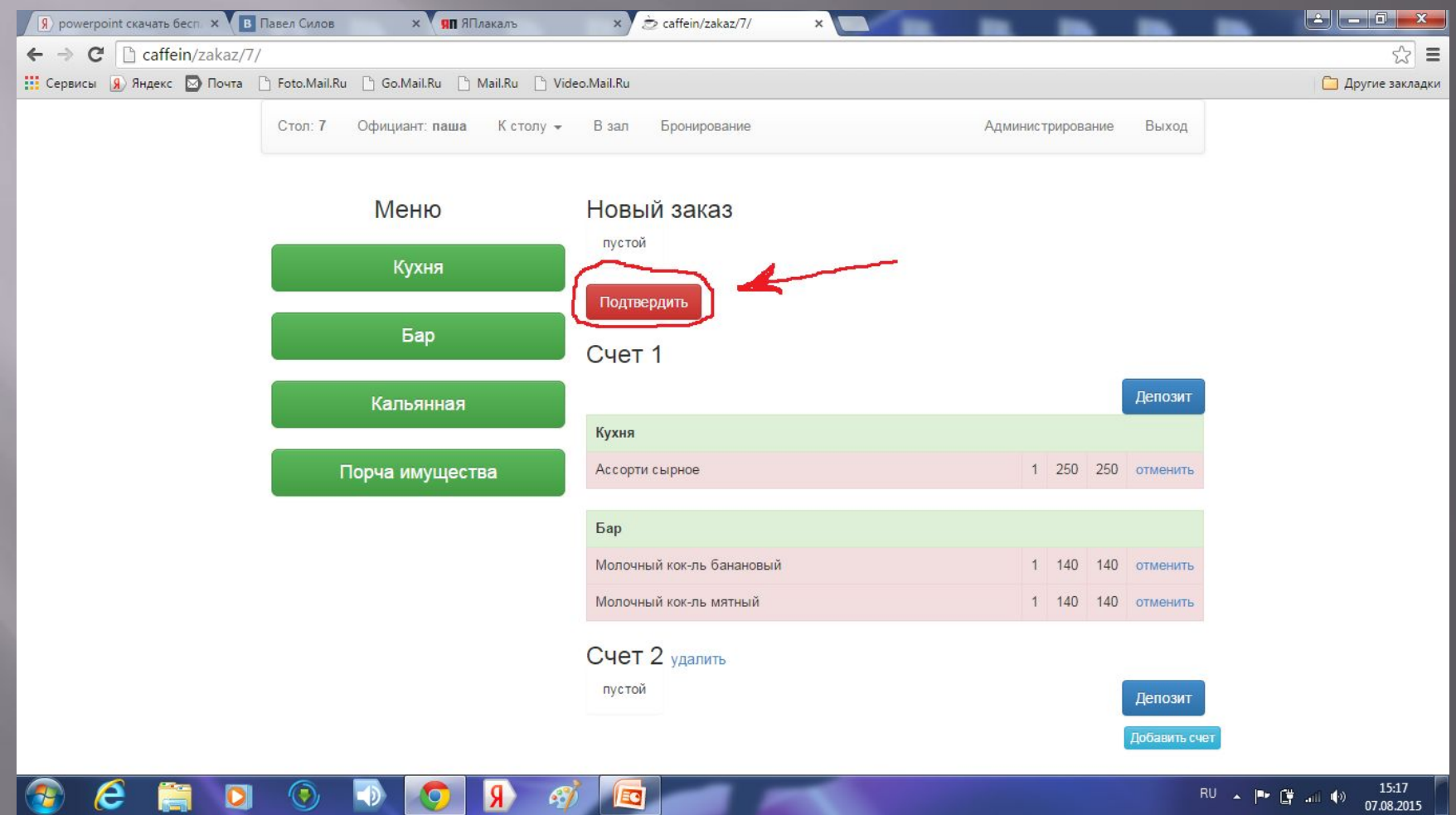

### **Выбираем к какой счет занести заказ, если гости хотят что бы счет был разделен.**

 $\begin{array}{|c|c|c|c|c|c|c|c|} \hline \text{RU} & \text{A} & \text{D} & \text{A} & \text{A} & \text$ 

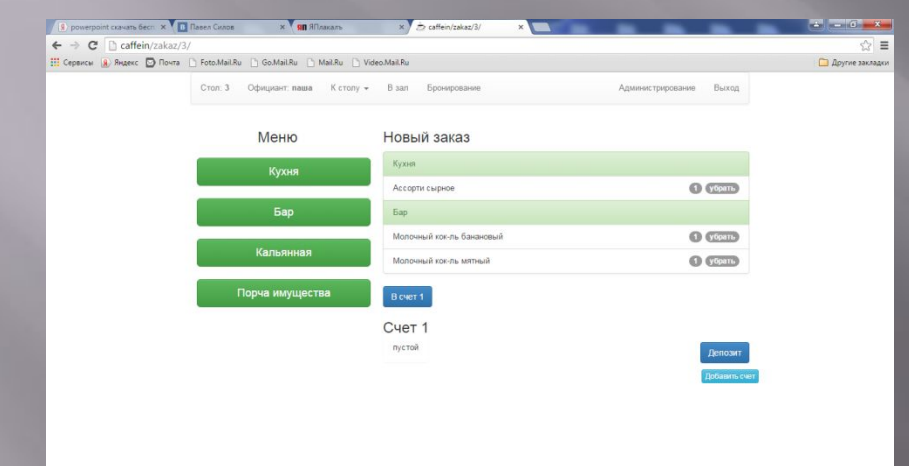

 $C \cap C$   $C \cap C$   $C \cap C$   $C$ 

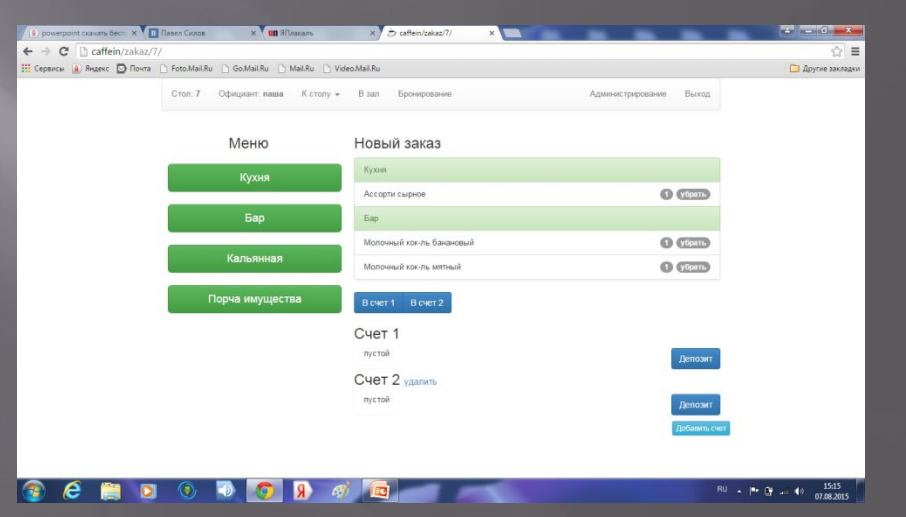

### **Далее можно пробить скидку в процентах, программа сама все посчитает.**

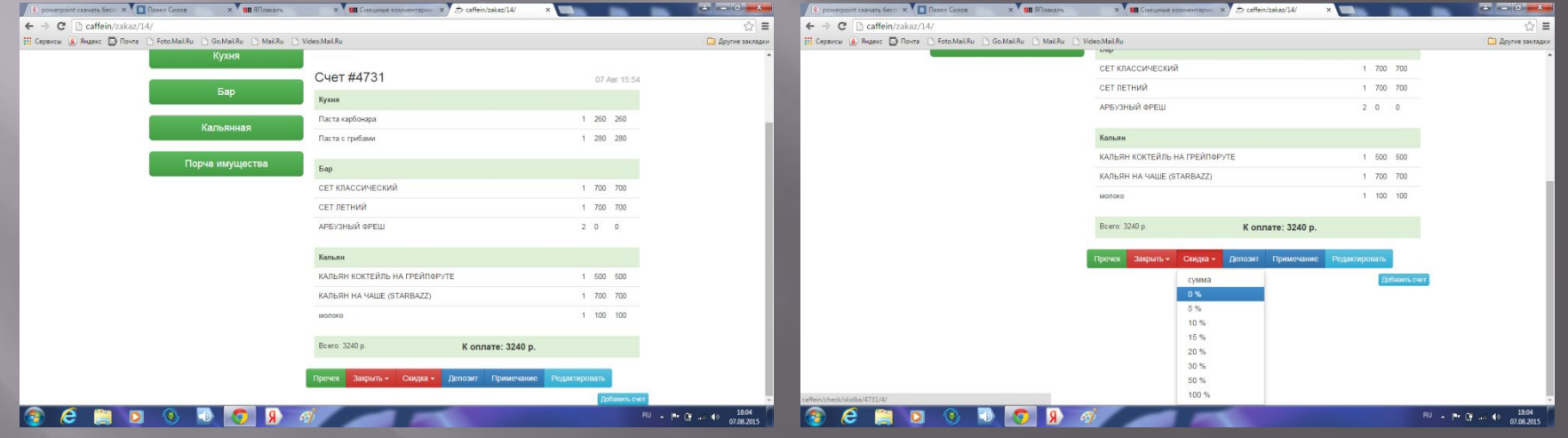

### **После того как заказ пробит, он выглядит так.**

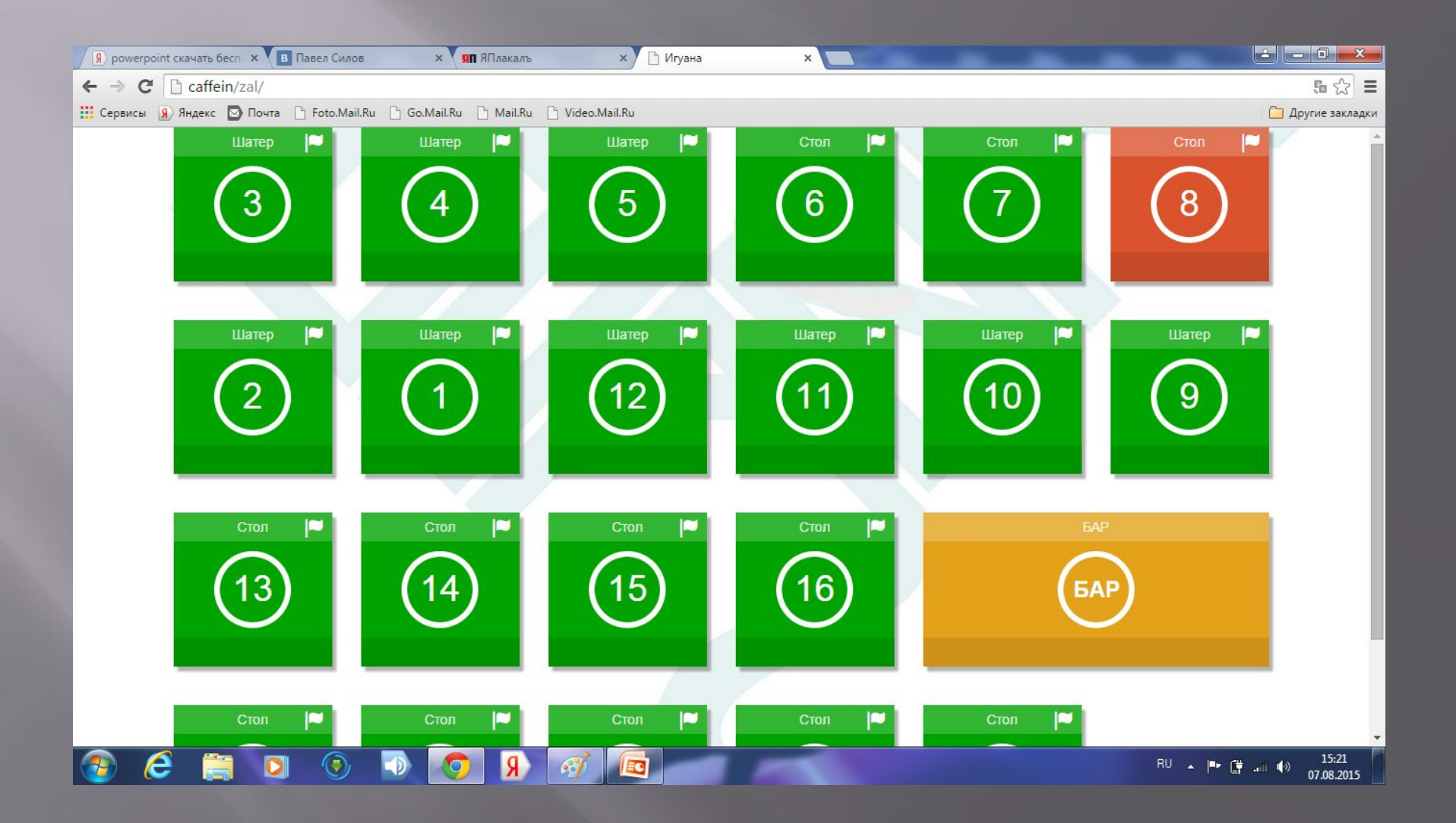

### **Кнопка пречек. При ее нажатии выходит печать заказа на которой отображены блюда и позиции, подается гостям для расчета (отражается в отчете).**

**Если пречек был выбит, то изменения заказа невозможны до его отмены.**

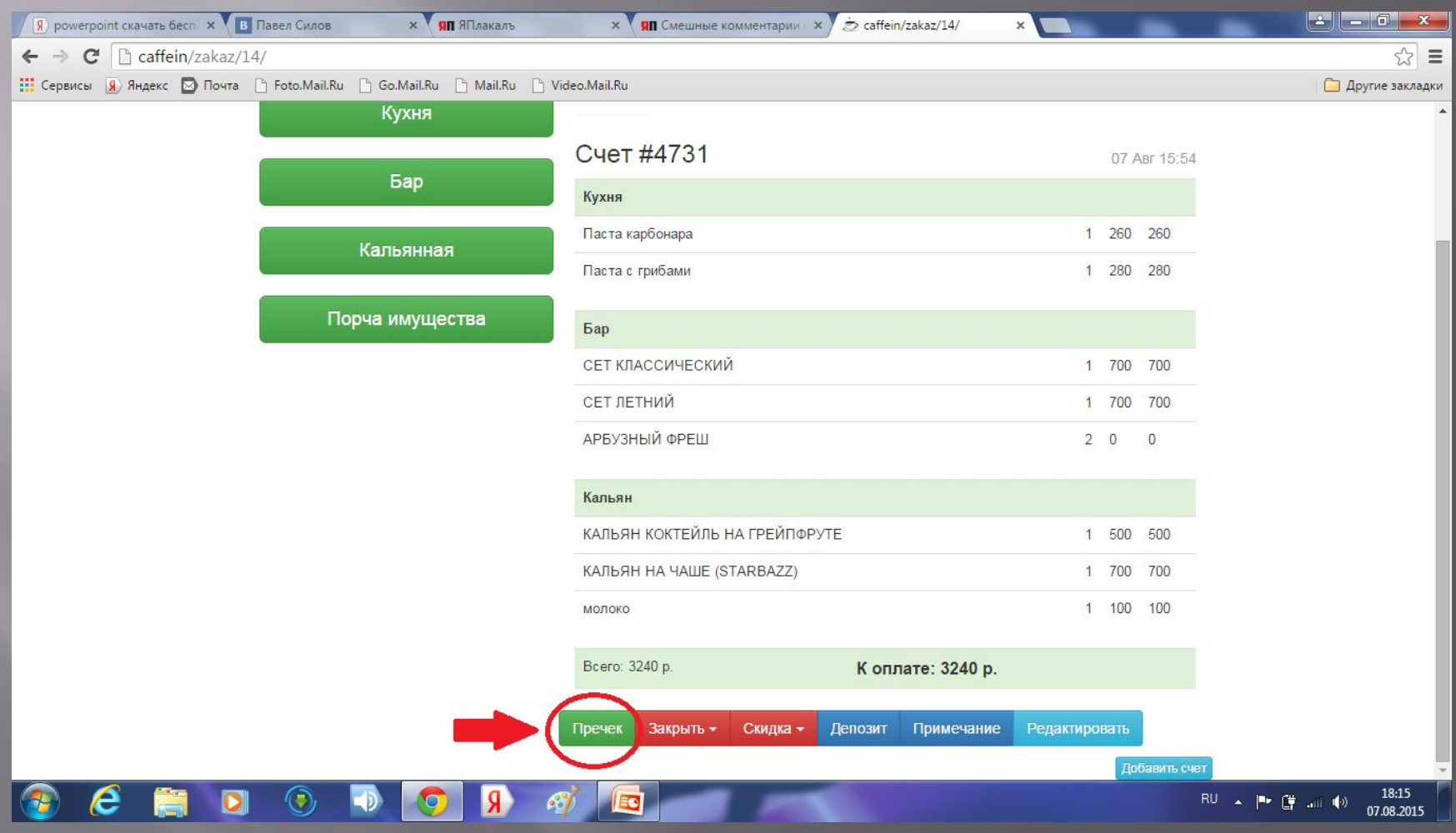

**Так же у Вас есть кнопка редактирования стола, здесь можно изменить заказ, удалить заказ, на случай ошибки официанта, или при отсутствии какой то позиции, если нужно разбить счета. (в отчете все операции по редактированию отображаются!)**

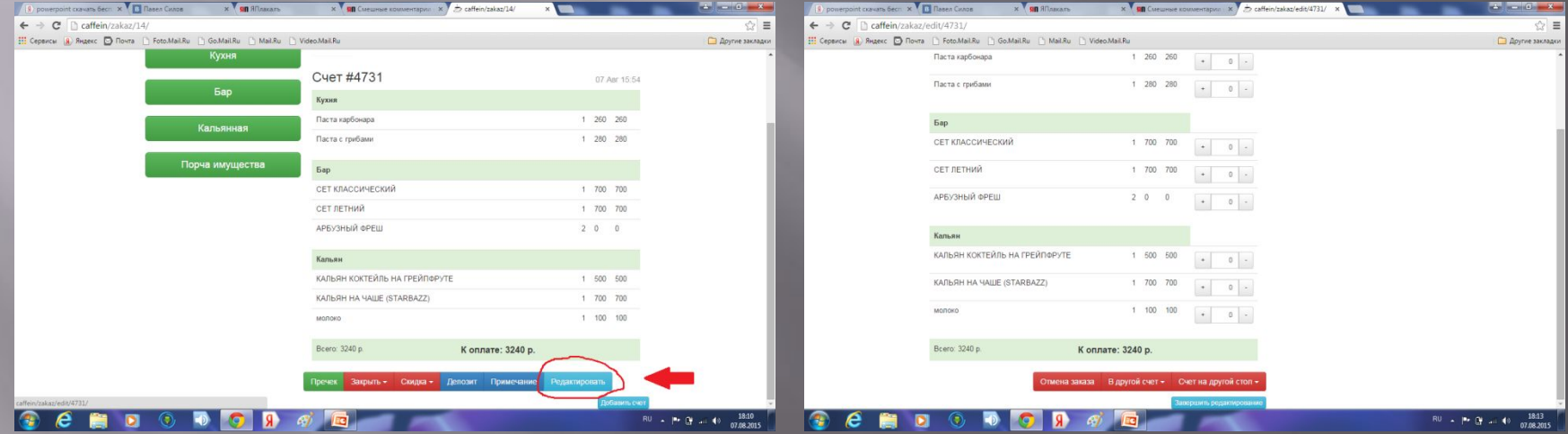

**Закрыть можно стол и наличными деньгами, и картой, так же примечанием (указать кто закрыл и когда, это можно сделать для того если у гостей не хватило средств, или просто гости ушли). Так же можно ввести депозит если это предзаказ.**

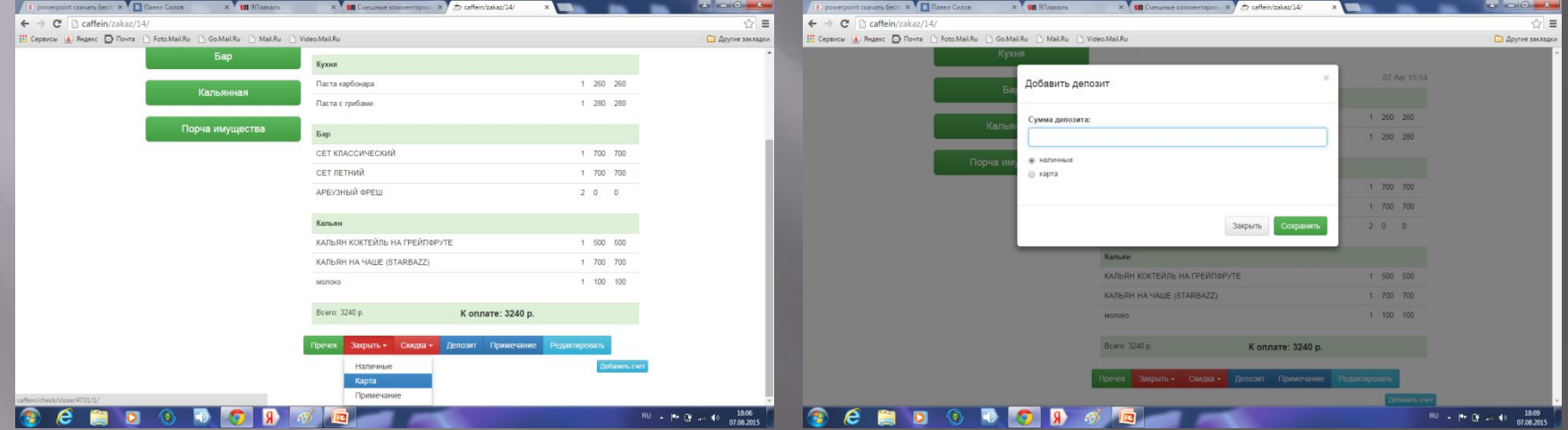

#### **Если гости захотели заказать стол заранее, то на каждом посадочном месте есть флажок.**

**Нажимаем на него, и видим меню бронирования! Можно указать все, телефон, имя, фамилию, происходит обычным набором текста.**

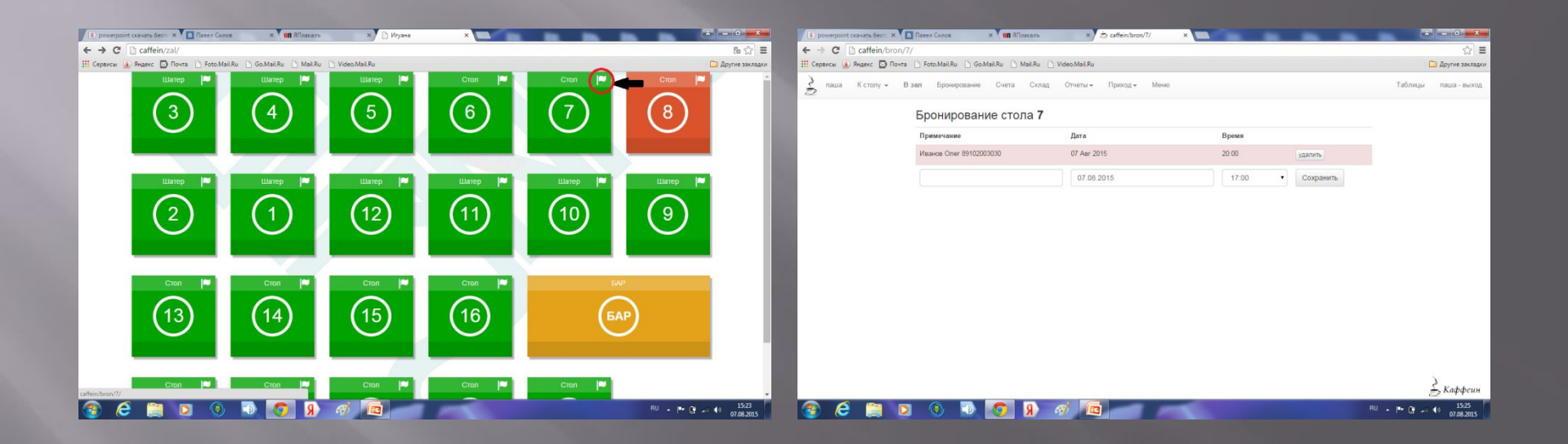

### Редактирование

**КАЖДОЕ РЕДАКТИРОВАНИЕ ВОЗМОЖНО ТОЛЬКО С ПРАВАМИ АДМИНИСТРАТОРА(ДЛЯ ЗАЩИТЫ ОТ КРАЖ). ПРАВА ПРОПИСАТЬ МОЖНО САМИМ, ТАК ЖЕ МОЖНО ДОБАВИТЬ ПОЛЬЗОВАТЕЛЯ, УДАЛИТЬ, ПЕРЕИМЕНОВАТЬ. С ПРАВАМИ ОФИЦИАНТА МОЖНО ПРОБИВАТЬ ЗАКАЗ, РАСЧИТЫВАТЬ ГОСТЕЙ, НО ВСЕ ПРАВА ПРОПИСЫВАЮТСЯ ДЛЯ КАЖДОЙ ОРГАНИЗАЦИИ ОТДЕЛЬНО, ТО ЕСТЬ ЕСЛИ У ВАС АДМИНИСТРАТОР-ОФИЦИАНТ В ОДНОМ ЛИЦЕ, ТО ЕМУ ДАЮТ ПРАВА И НА ЗАКАЗ И НА РЕДАКТИРОВАНИЕ, ЕСЛИ ШТАТ ПОЛНЫЙ ТО ПРАВА У ОФИЦИАНТОВ И АДМИНИСТРАТОРОВ ОТДЕЛЬНЫЕ. ПРАВА НА РЕДАКТИРОВАНИЕ ЗАКАЗА НЕ ДАЕТ ПРАВО НА ВЫХОД В БУХГАЛТЕРИЮ, У БУХГАЛТЕРА ОТДЕЛЬНАЯ УЧЕТНАЯ ЗАПИСЬ. С ПРАВАМИ БУХГАЛТЕРА ВОЗМОЖНЫ ВСЕ ОПЕРАЦИИ ПО ПРОГРАММЕ.**

### **Кнопка администрирование. Выход на бухгалтерию, общую выручку, на сотрудников и т.д.**

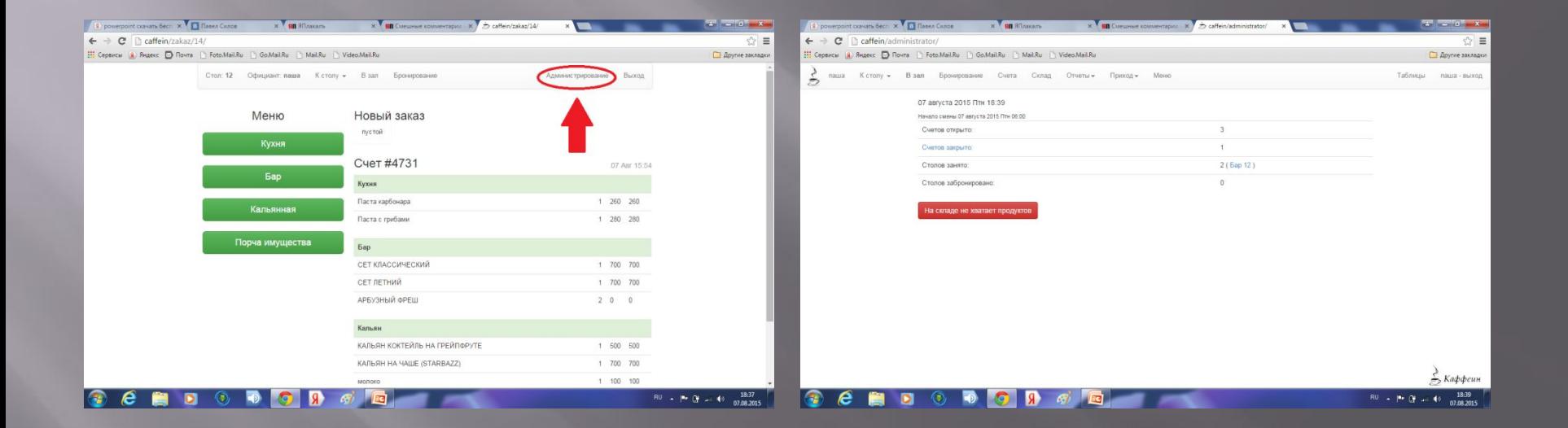

**Кнопка счета показывает открытые и закрытые счета за смену. Так же есть аудит счета, где показаны все операции с ним. Скидки, отмены, отмены пречека, исправления. Можно контролировать полностью что было с заказом.**

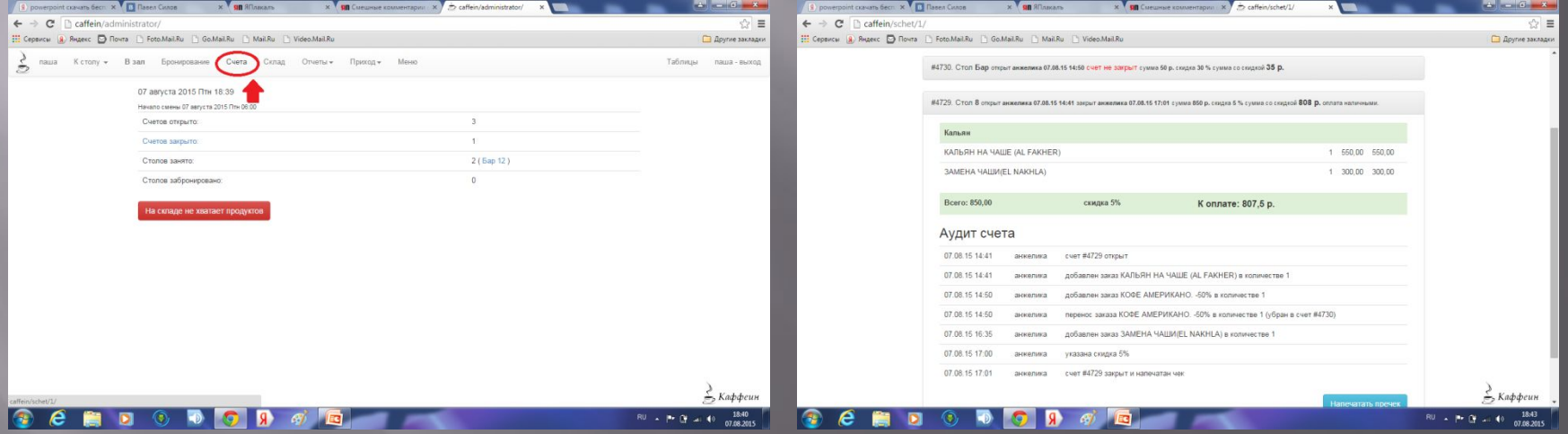

**Кнопка склад показывает сколько товара на складе и какой расход за смену по ингредиентам. Так же показаны списания товара за определенный период**

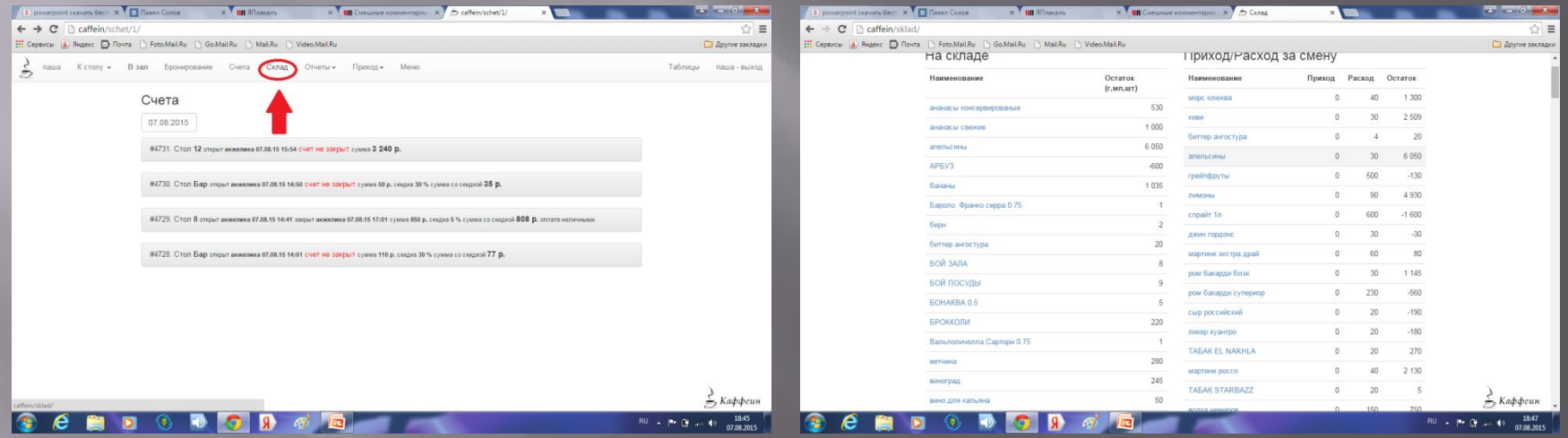

### **Нажимая на ингредиент можно посмотреть сколько было на приходе, сколько списалось на блюдо, сколько по факту осталось.**

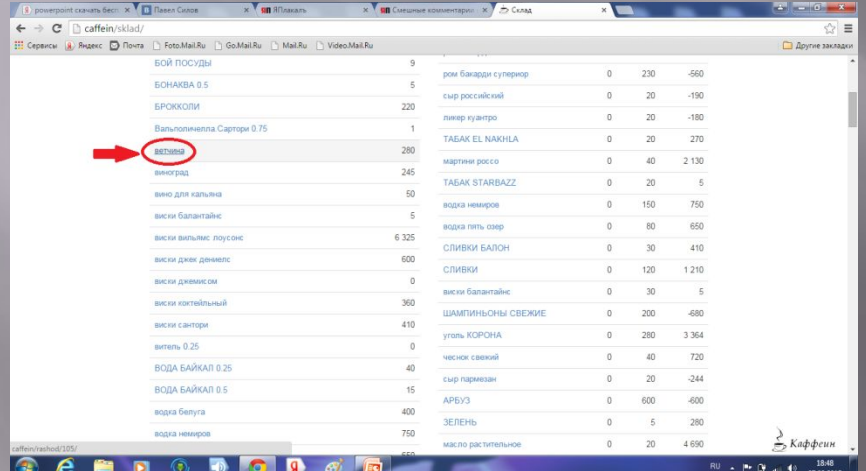

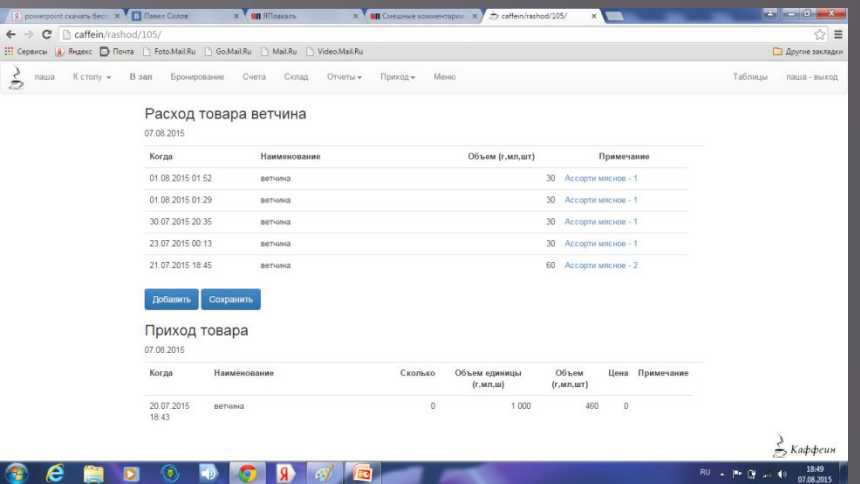

### **Кнопка отчеты показывает отчет за день/месяц/год.(любой период времени). Скидки за период, расходы, статистику.**

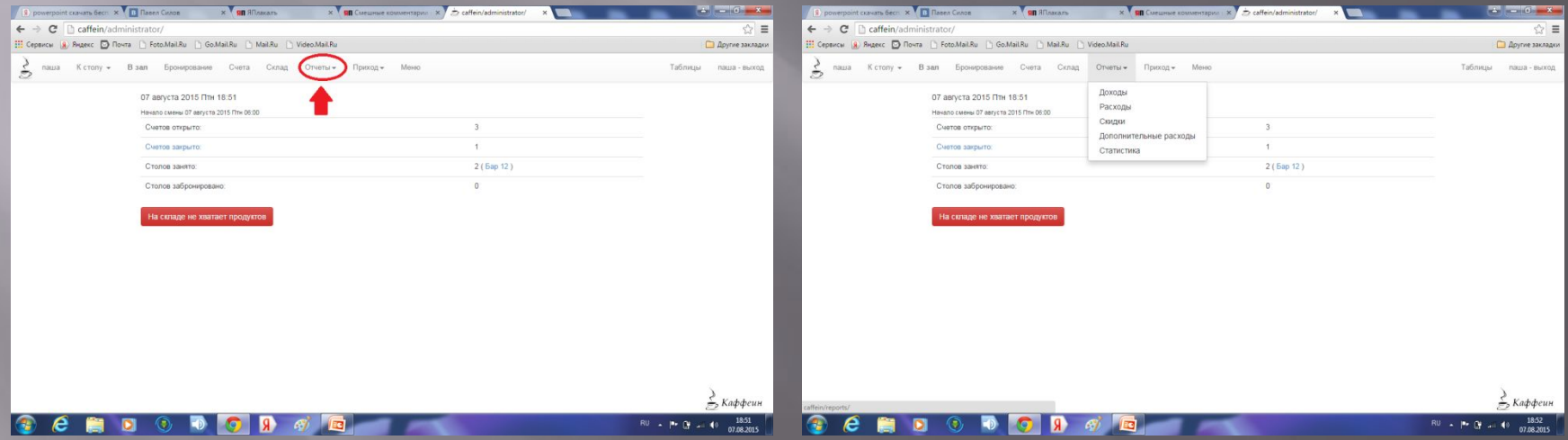

**Так же можно посмотреть расход по подразделениям, блюда, напитки, для этого нажимаем на названия подразделения и смотрим расход и продажи.**

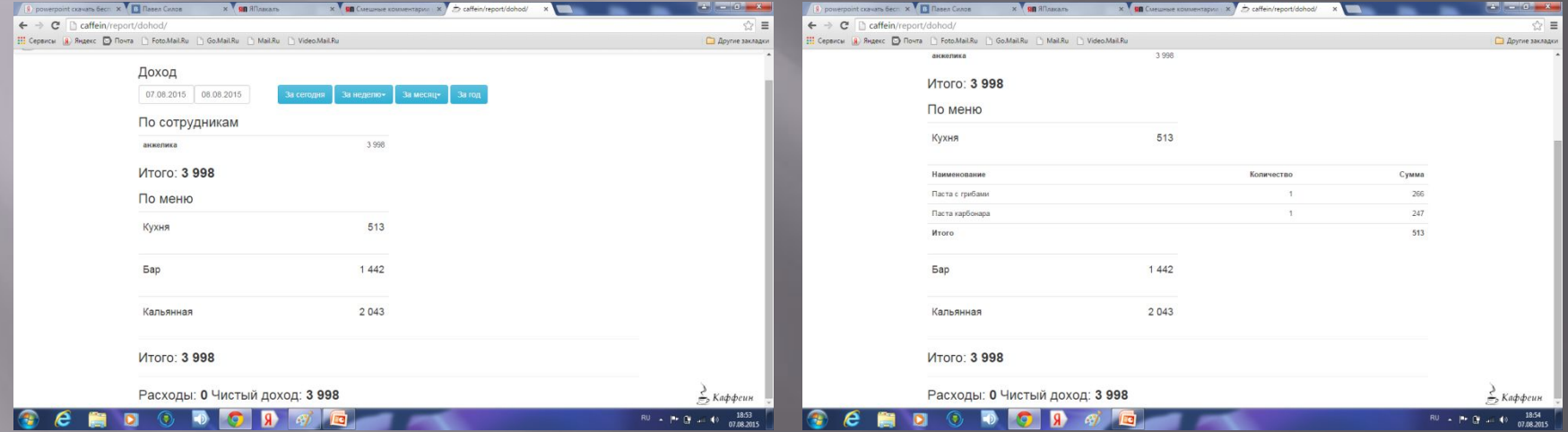

### **Кнопка приход, показывает все что было поставлено на приход и в какой день.**

**То есть если вы ищете какую-нибудь позицию, можете найти ее на складе по дате прихода, поднять документы, и убедиться что нет ошибки в приходе.**

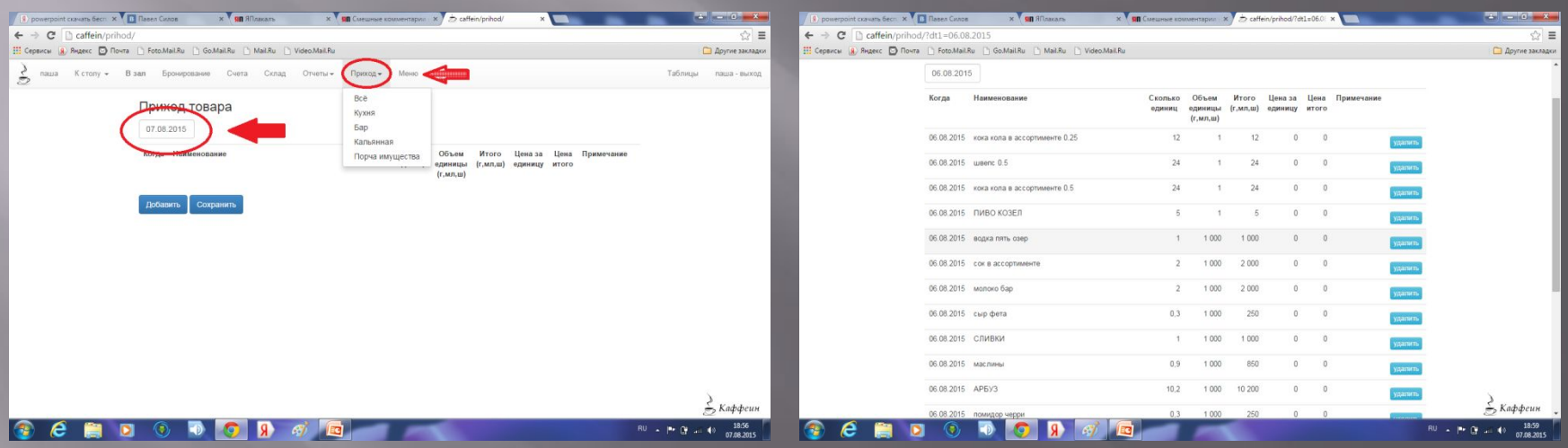

### **Кнопка меню, отвечает за меню всего заведения, цены, состав, граммы.**

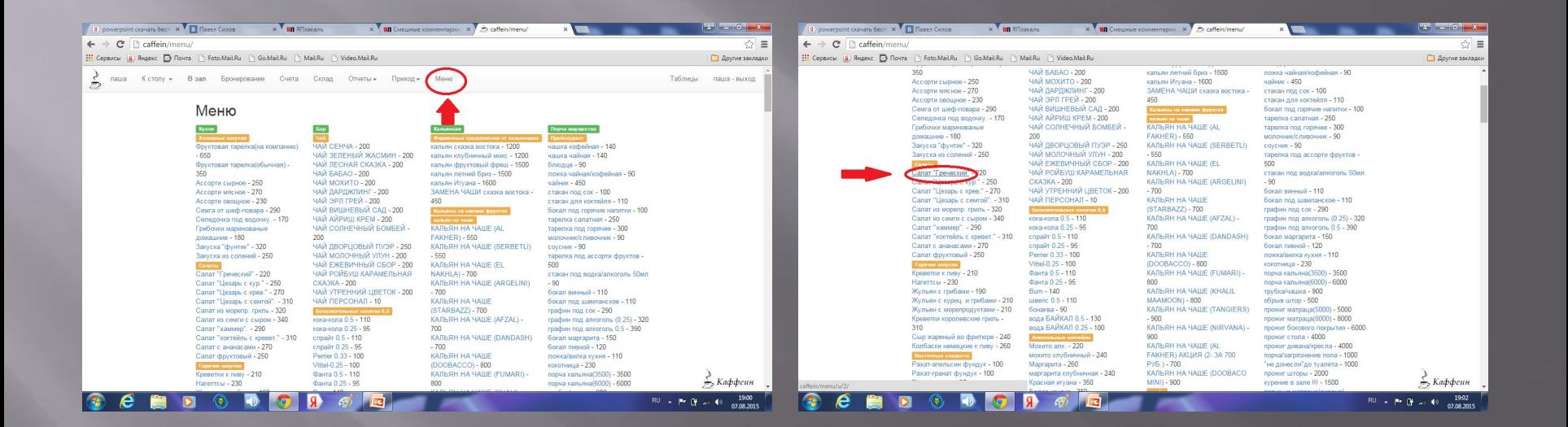

## **Состав и ингредиенты блюда! Так же цена и описание.**

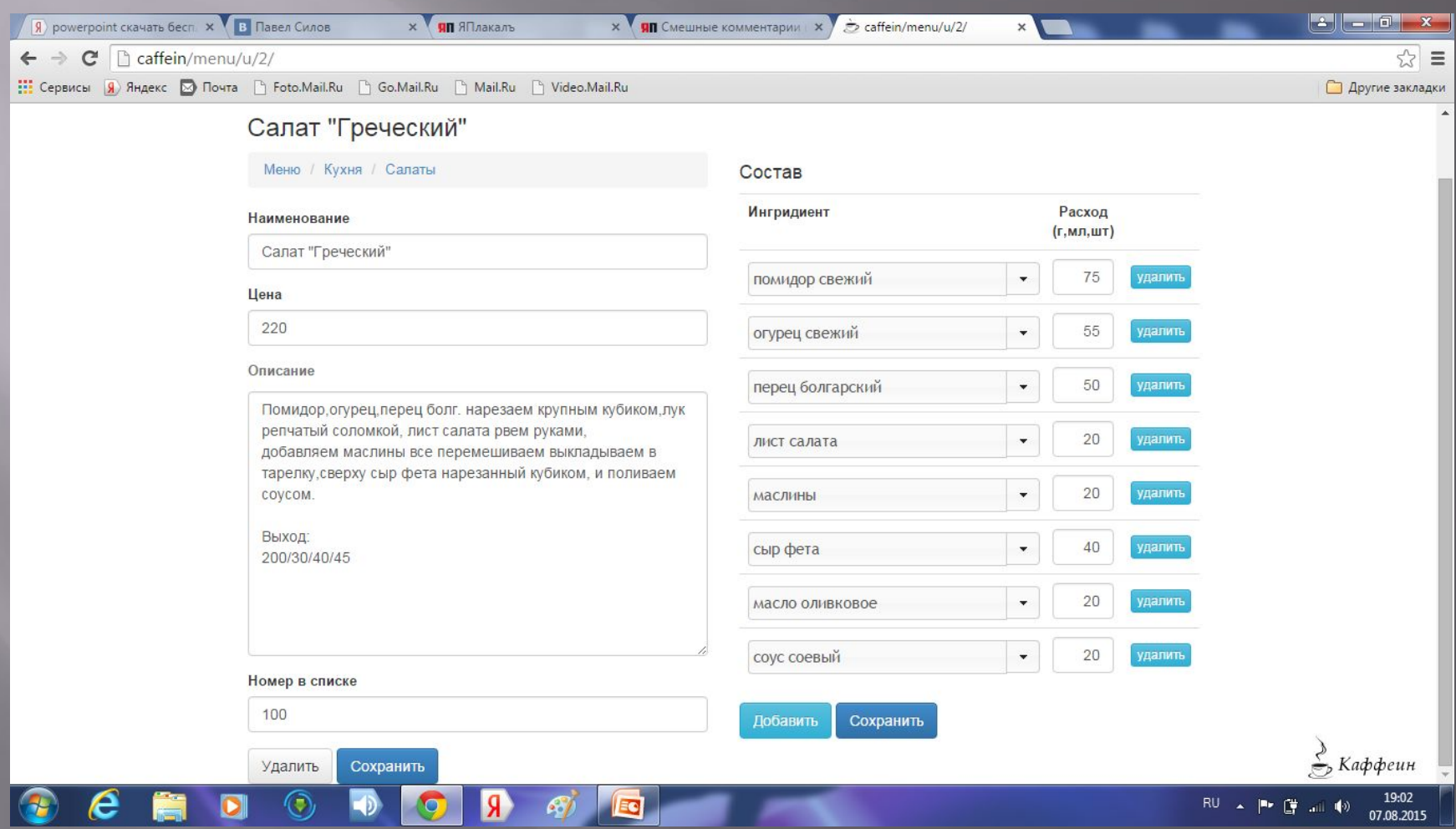

**Цены, граммы и состав меняются нажатием на эти пункты. Можно удалить или добавить определенный ингредиент. Или изменить его вес по списанию.**

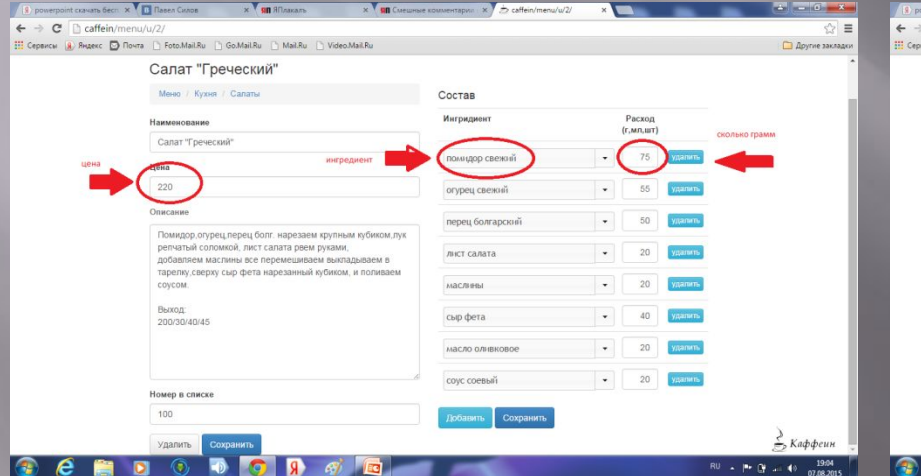

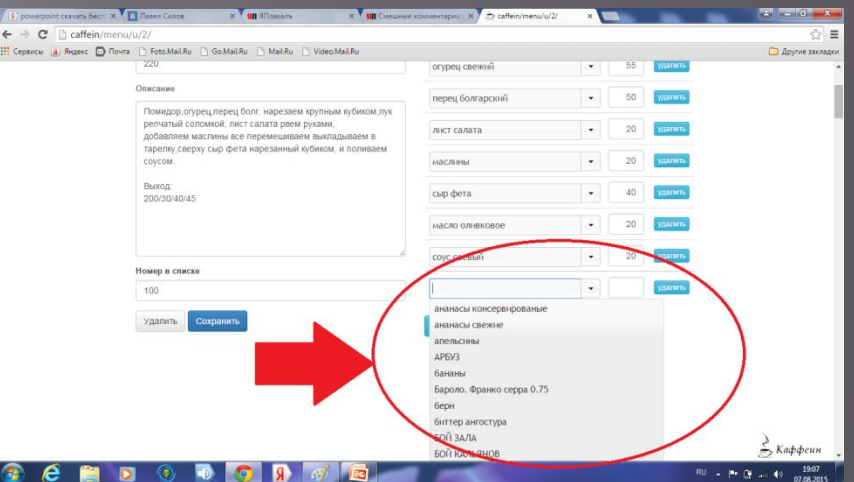

**Кнопка таблицы, в таблицах создаются данные о заведении, учетные записи, ингредиенты, особенности ингредиента(кг, грамм, литр, мл.).при создании меню сначала создаются ингредиенты, потом уже они добавляются в меню.**

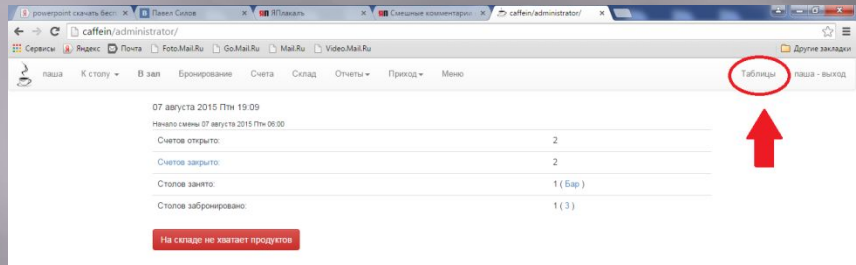

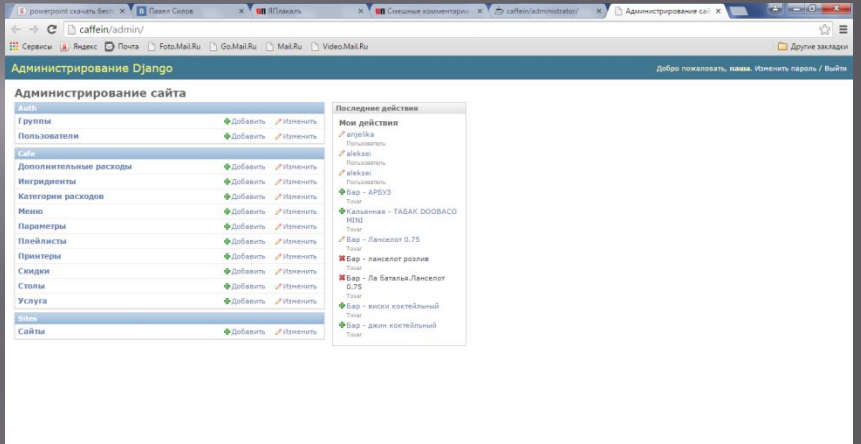

 $\bullet$ 

#### $\epsilon$

Сама программа не требует особых знаний компьютера , самый большой ее плюс в том, что работать можно без бухгалтера вообще. Достаточно просто ее изучить. Работает данная программа на самом простом компьютере, достаточно иметь компьютер с примитивным железом. средняя стоимость такого компьютера около 10 тыс.руб. Установка программы занимает от одного дня до недели (зависит от того нужно ли вам изначально настраивать базы). Первая настройка и запуск производятся бесплатно, последующее тех. обслуживание оговаривается индивидуально.

### Стоимость установки:

1.Полная установка и настройка интерфейса на ваше оборудование-25000 руб. 2.Настройка баз и ввод меню-5000 руб. 3.Последующее обслуживание –индивидуально. 4. Установка на наше оборудование , пункт  $(1)$  + стоимость оборудования.

**КОНТАКТЫ ДЛЯ ЗАКЛЮЧЕНИЯ ДОГОВОРА: СИЛОВ ПАВЕЛ-89155404453, HTTP://VK.COM/P.SILOV. MNOGOSILOV@MAIL.RU**

**СТУКАЛОВ МИХАИЛ-89067500179, HTTP://VK.COM/MIXOLAP.**

**КАЖДЫЙ ЗАКАЗ ИСПОЛНЯЕТСЯ ИНДИВИДУАЛЬНО!!!**